# **Monitoring & Configuring ENTES serial devices by RS-USB2 Converter**

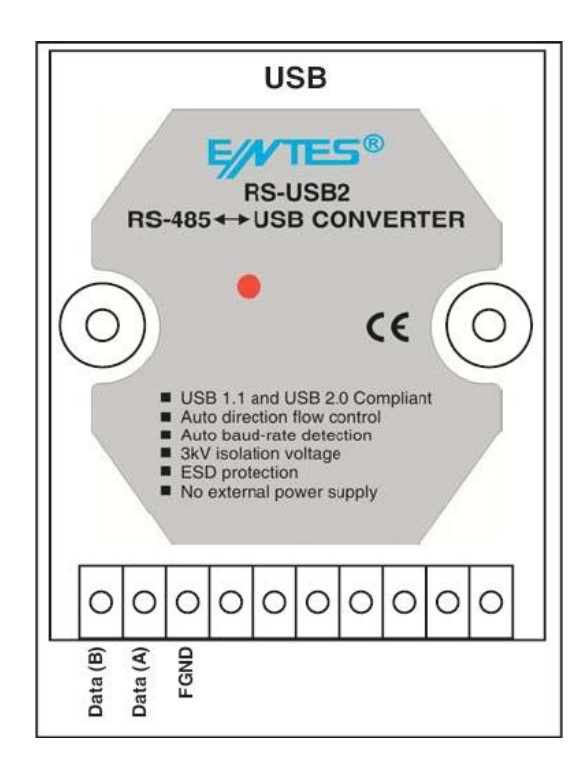

#### **RS-USB2 is a serial converter which is used for ENTES serial communication through MODBUS line.**

In order to use this converter,

It must be connected between PC and install its driver. (Driver files are included to CD in package)

### **What do we need to use this converter?**

- **1-)** USB cable for monitoring. (Included in package)
- **2-)** Modbus line ( ie. 4x0,5 LIYCY)
- **3-)** RS-USB2 Converter
- 4-) ENTES serial device.

#### **Modbus Line:**

Modbus line is a Shielded type twisted-pair cable.( ie. 4x0,5 LIYCY) Most of industrial serial devices use modbus protocol for long-distance communication

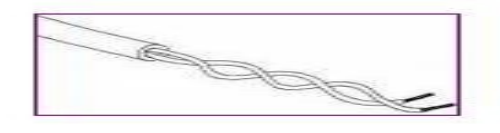

## **USB cable:**

 USB cable is used for monitoring of devices, and it will be connected between PC and RS- USB2. See Diagram in next page. This cable is inside the package.

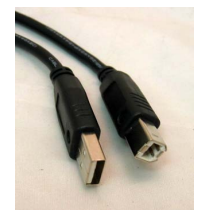

# **Below wiring explains how RS-USB2 is used for RS-485 communication.**

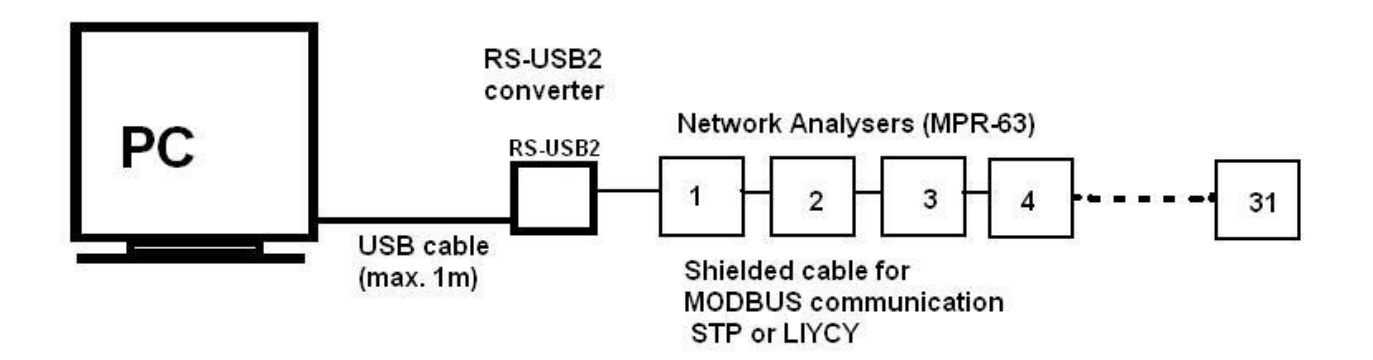

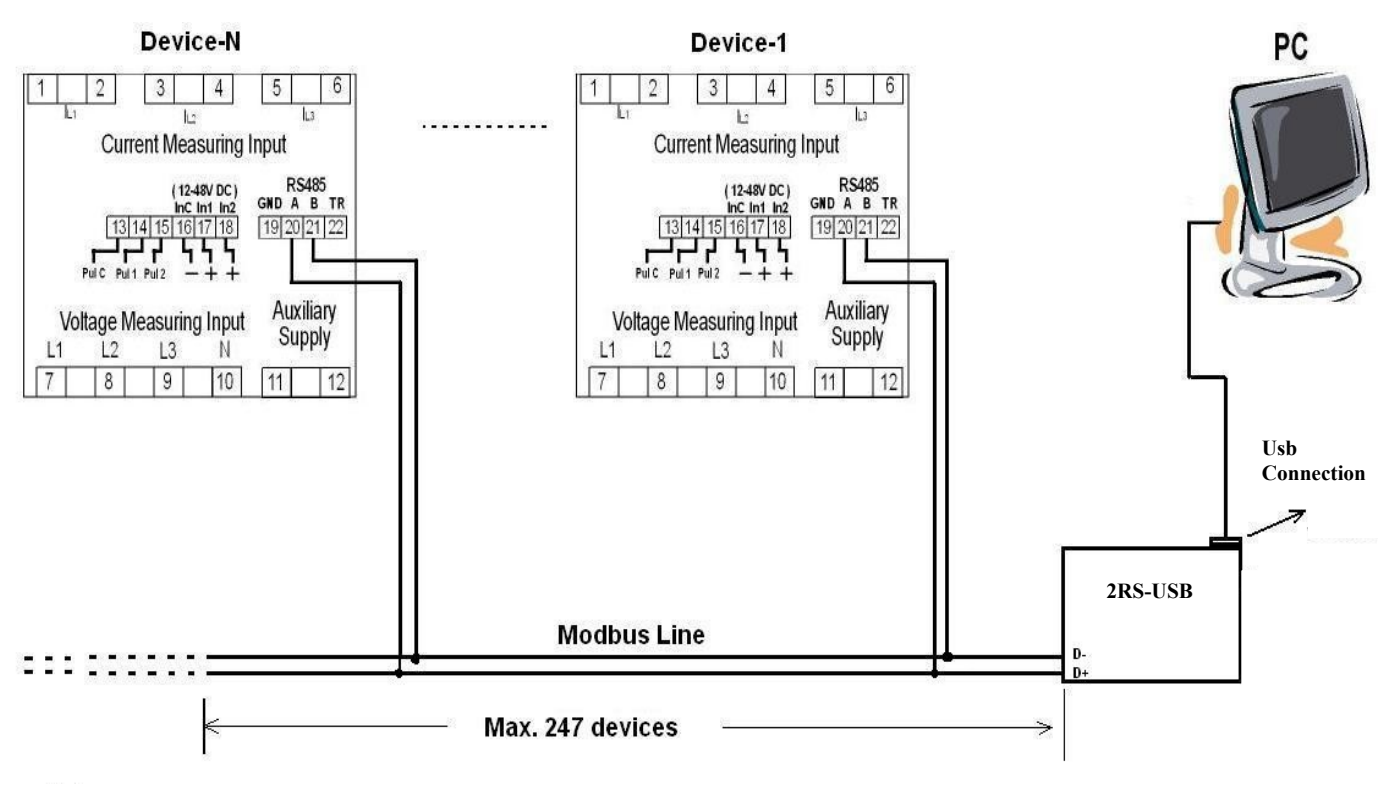

In all Windows Operating Systems, there will be a "Found New Hardware" wizard in case of connecting a serial device to the PC. This wizard will prompt the user in order to install the drivers of this new hardware.

At the being of starting the RS-USB2 communication via USB port, it is a must for installing the drivers, which included in CD, before using of device.

In order to install the drivers:

• Connect the device to the USB port. POWER Led is lighted and device will recognized automatically

As soon as the RS-SB2 cable is connected to PC, below screen will be displayed.

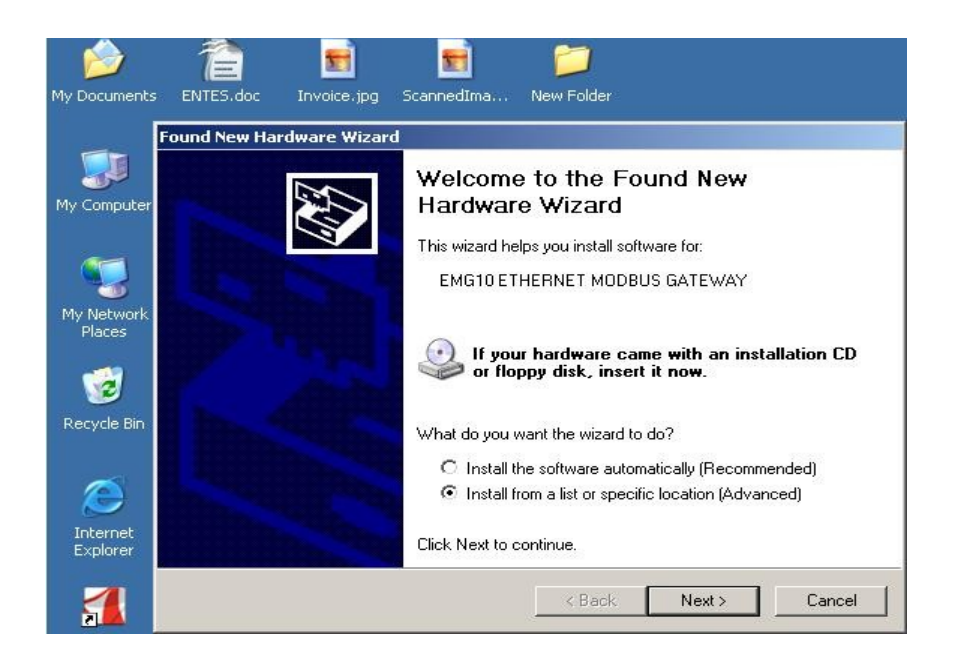

● Define the Drivers' location on "dialog window" then click on "next".

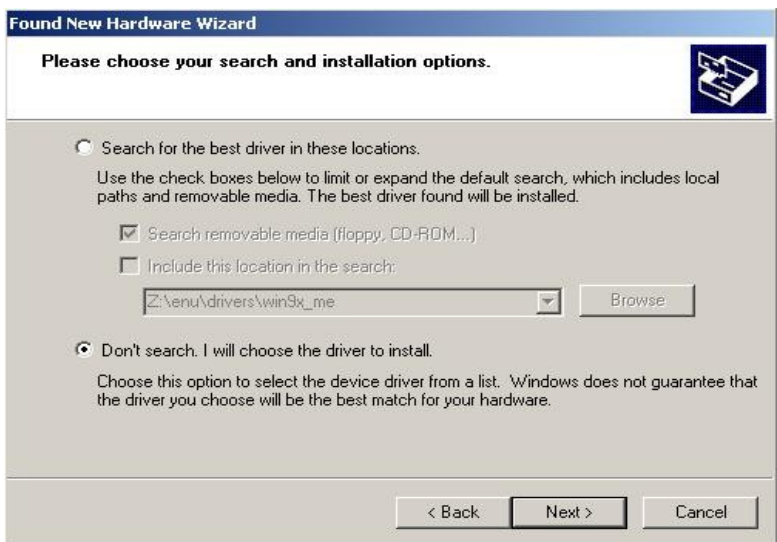

• Click on "Ok" button where the driver folder is located, and then click OK.

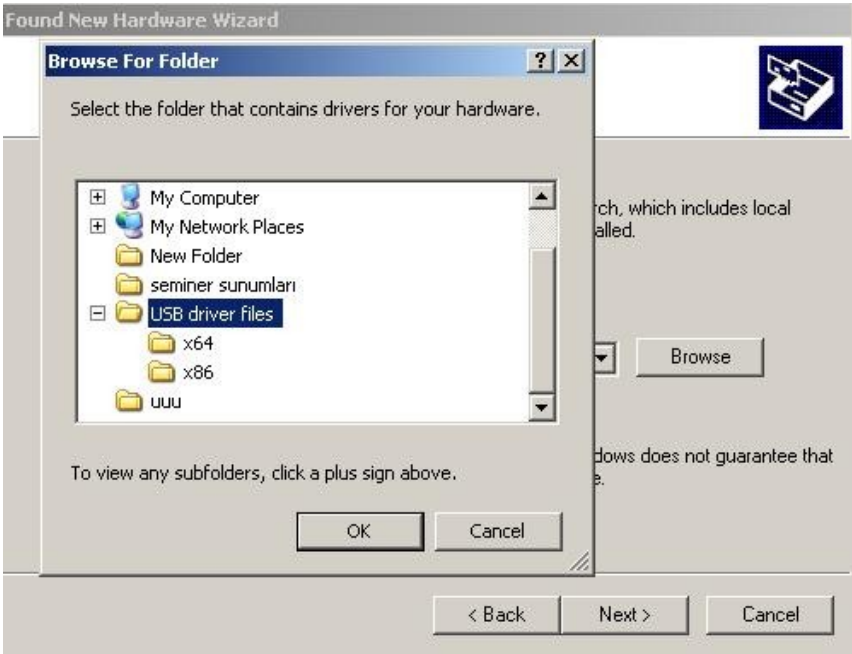

• Computer will save the files .

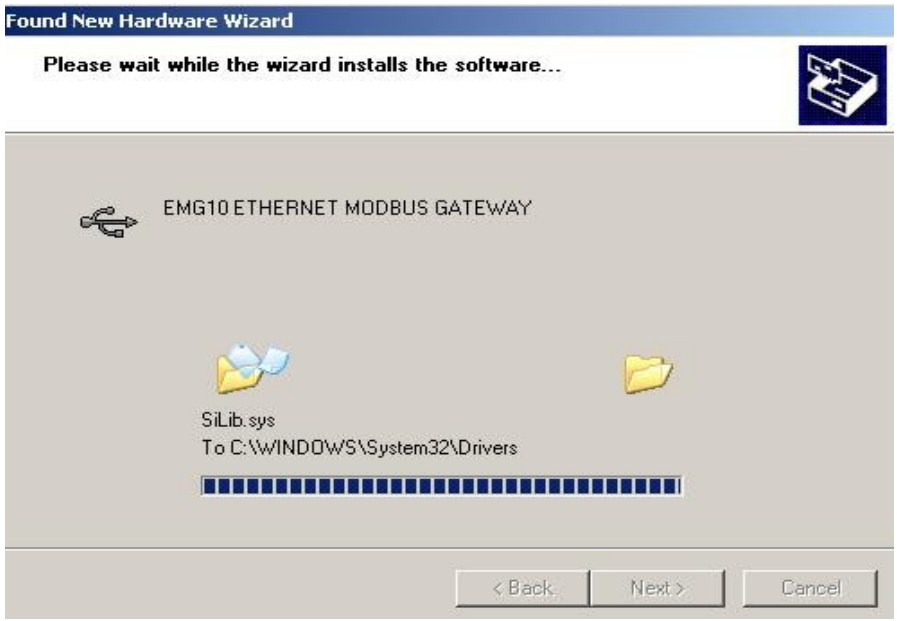

Copying progress for required files are completed at this time of installation.

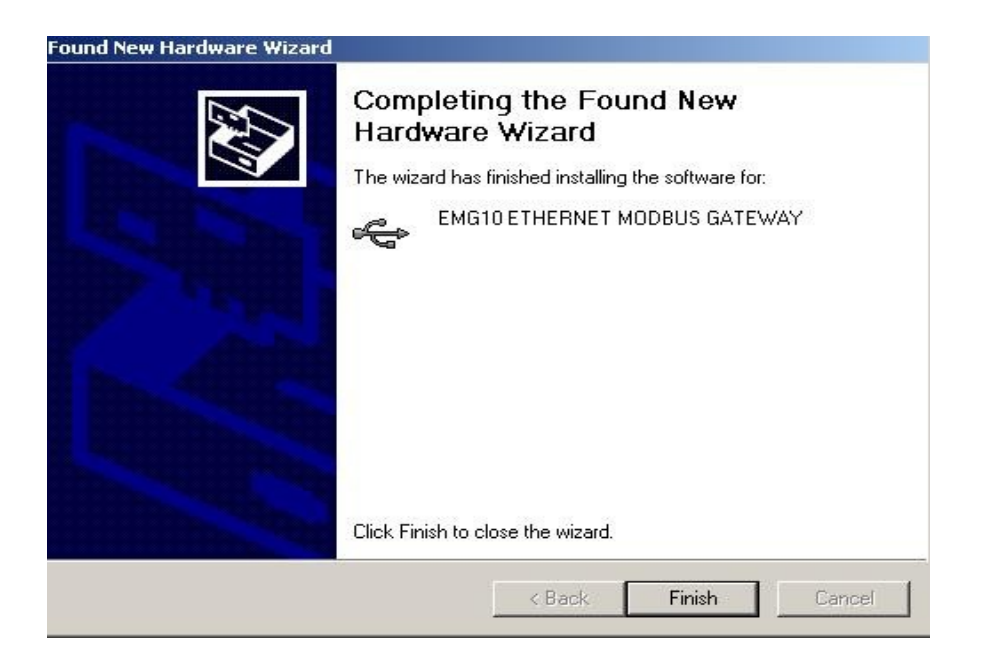

**After the installation is completed, You can see the device as browsing the Driver's location:**  MyComputer/properties/Hardware/Device Manager/Com Port

In this example COM4 will be used as the Comp Port of RS-USB2 communication.

Device Manager screen:

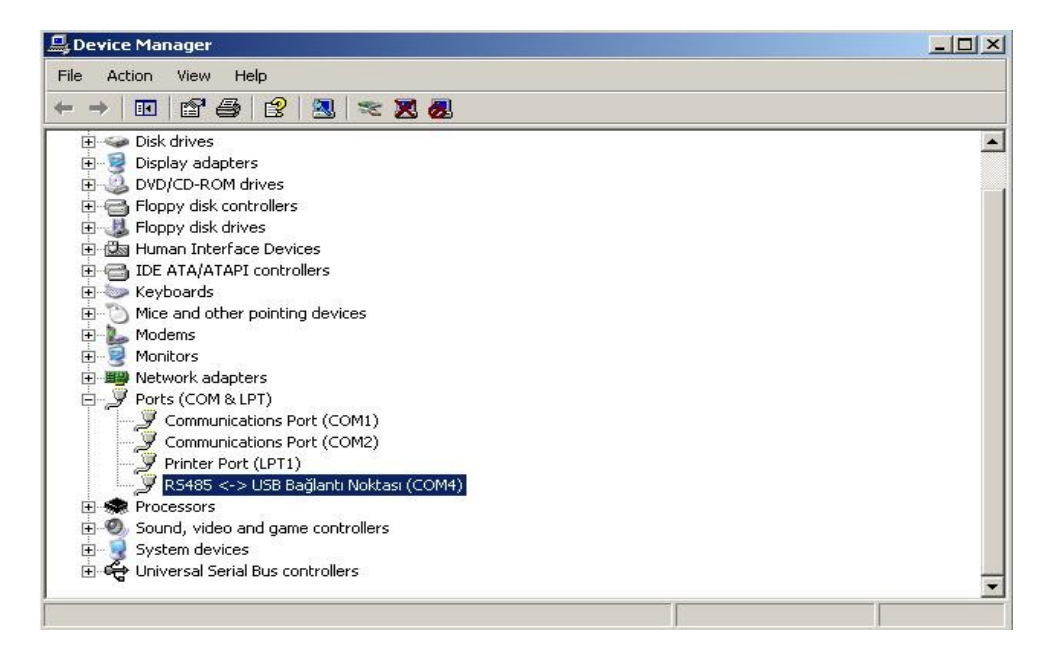

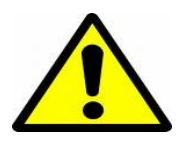

**! Important** :

High Com port values may cause a communication failure.

For exmp. If the system has detected the connected usb port as "13"  $(RS485\leq~)$ USB Bridge Point  $(COM13)$ ), then system may face some unexpected failures which is hard to understand. It might be replaced with 5, 6 etc..

In application, a high comport value , which is greater than 7, cause to communication failure. And this failure is impossible to detect by the users.

# **Conclusion:**

After this installation has completed,RS-USB2 would be ready for remote monitoring.

Current "ComPort" number and "Baud Rate" will be enough for monitoring the ENTES serial devices by **MPR-SW** software**.**

MPR-SW screen:

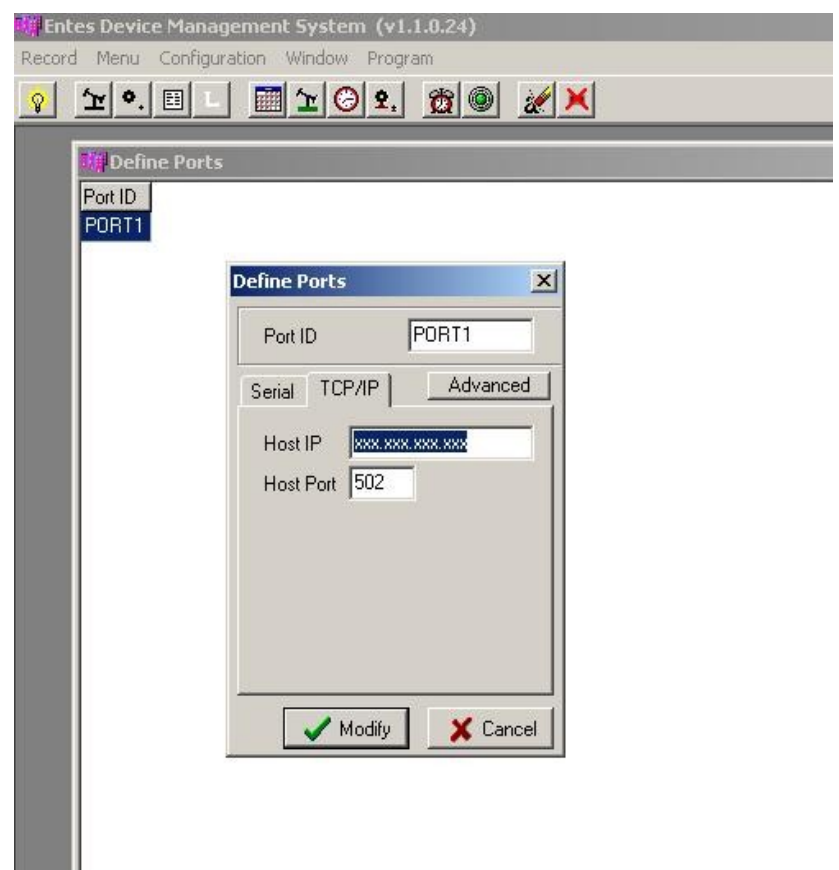

**(\*) We can reach Define Ports menu which seems above from MPR-SW's Configuration menu**

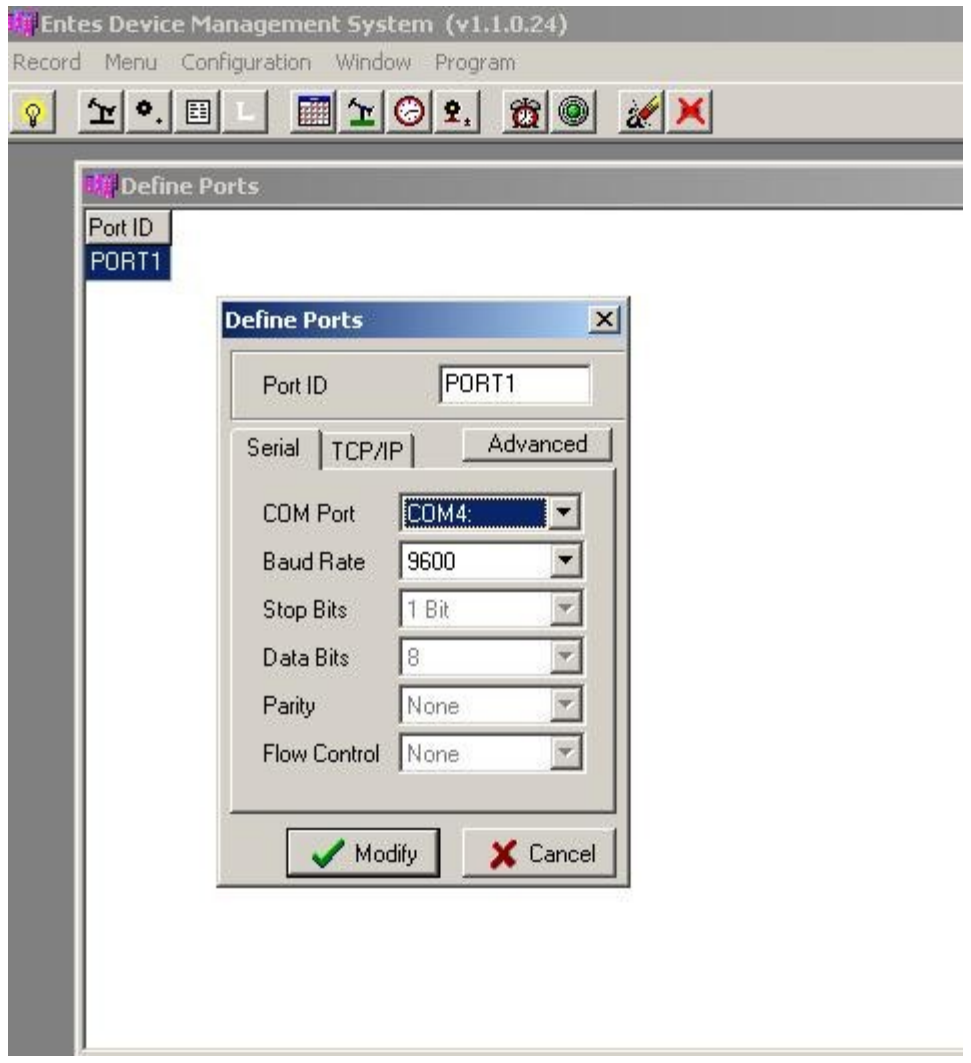